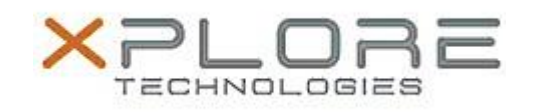

# Motion Computing Software Release Note

#### Name **Dashboard 5.0.8.6**

File Name **Motion\_Dashboard\_Installer\_v5.0.8.6.zip**

Release Date December 18, 2014

This Version  $5.0.8.6$ 

Replaces<br>Version All previous versions

## Intended Users **Motion CL920 users**

Intended **Product Motion CL920 Tablet PCs ONLY** 

File Size  $4 \text{ MB}$ 

**Supported** Operating Windows 7

## System **Fixes in this Release**

 $N/A$ 

## **What's New In This Release**

Initial release

**Known Issues and Limitations**

 $N/A$ 

**Installation and Configuration Instructions**

#### **To install Dashboard 5.0.8.6, perform the following steps**:

- 1. Download the update and save to the directory location of your choice.
- 2. Unzip the file to a location on your local drive.
- 3. Double-click the installer executable (.exe file) and follow the prompts. Note: Upgrading Dashboard requires you to select the "modify" option in the installer.

#### **Licensing**

Refer to your applicable end-user licensing agreement for usage terms.